# **Tabellenkalkulation**

EXCEL stellt nicht nur ein reines Tabellenkalkulationsprogramm, sondern ein umfangreiches Programmpaket mit vielen Anwendungsmöglichkeiten dar.

Eine EXCEL Tabelle stellt dabei nichts anderes als ein "elektronisches" Kalkulationsblatt dar. Auf diesem Blatt können Texte, Zahlen und Formeln eingetragen werden. Die Besonderheit besteht darin, dass die eingetragenen Formeln variabel gehalten werden können. Ändern sich Werte der Tabelle, werden die Ergebnisse automatisch neu berechnet und richtig angezeigt.

Folgende **Grundkenntnisse** müssen aus den Klassenstufen 7 und 9 vorhanden sein:

- das EXCEL Anwendungsfenster
- wichtige Grundfertigkeiten bei der Arbeit im Tabellenblatt (Navigation)
- Formatierung der Daten und des Blattes (Spaltenbreite, Zeilenhöhe, Farben und Muster, Schriftarten,
- Rahmen, Ausrichtung, Zahlenformatierung etc.)
- Einfache Formeln
- Verschieben und kopieren von Zellinhalten
- Grundlagen der Diagrammerstellung

#### **Allgemeine Hinweise**

- aktuelle Zelle schwarz umrandet (Cursor)
- Tippfehler können direkt verbessert werden
- Eingabe beenden durch RETURN,  $\rightarrow$ ,  $\leftarrow$ ,  $\uparrow$ ,  $\downarrow$  oder Mausklick
- Eingabe abbrechen mit ESC
- Inhalte überschreiben möglich

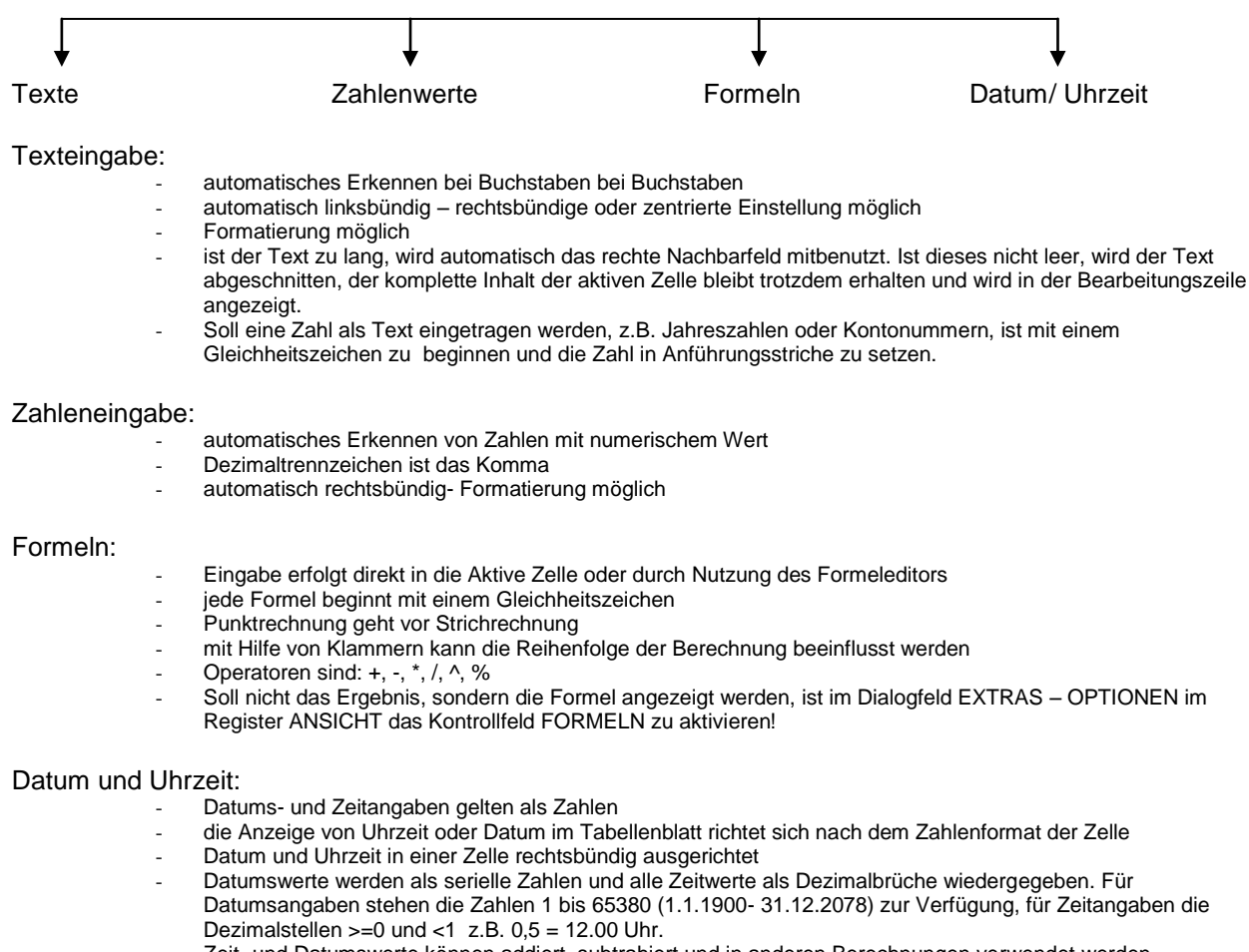

- Zeit- und Datumswerte können addiert, subtrahiert und in anderen Berechnungen verwendet werden.
- alle Jahresangaben vor 1920 bzw. nach 2019 müssen vierstellig angegeben werden
- im Menüpunkt FORMAT ZELLEN kann man verschiedene Datums- und Zeitformate wählen

## **1. Einfache Formeln**

Man kann eine Formel direkt eingeben (Beginn mit einem Gleichheitszeichen =) oder den Funktions-Assistenten  $(f_x)$  benutzen.

Eine Funktion besteht aus dem Namen und einer Liste von Argumenten.

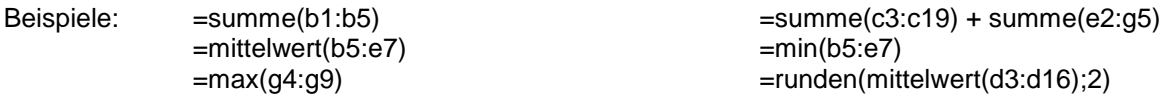

Zellbereiche werden entweder durch die Randzellen und einen Doppelpunkt oder durch Markieren erfasst.

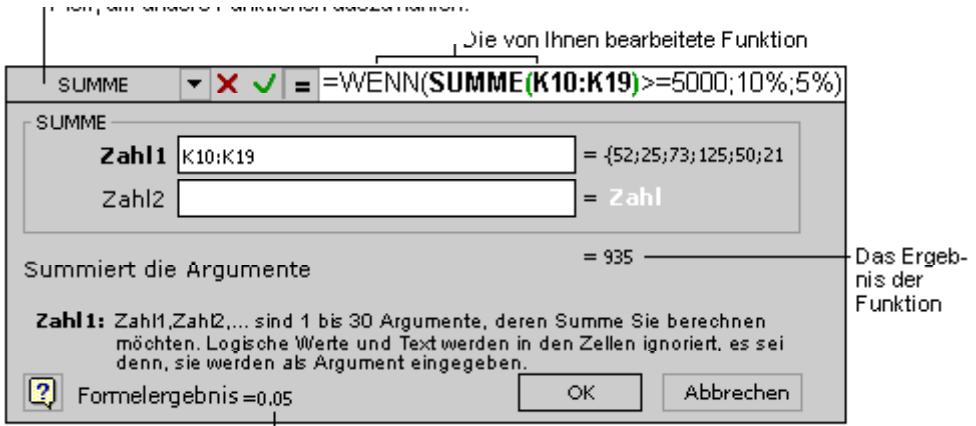

Das Ergebnis der Formel

### **2. Relative Zelladressierung**

Beim Kopieren, insbesondere beim Ausfüllen von Formeln bietet EXCEL einen besonderen Vorteil. Die Formel wird nicht einfach nur kopiert, sondern die Bezüge der Formel werden beim Kopieren angepasst! Sie werden **relativ** zur Zielposition verändert!

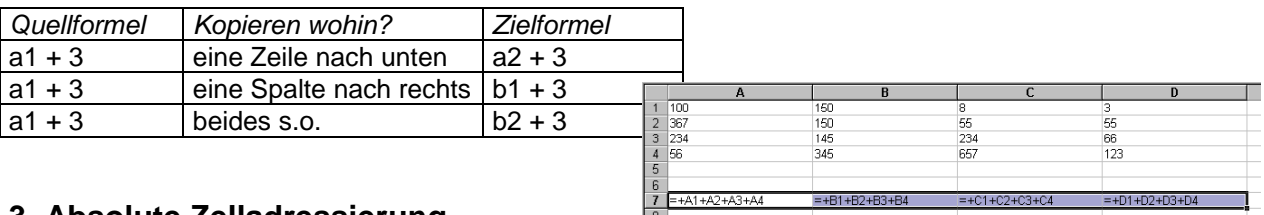

#### **3. Absolute Zelladressierung**

Koordinaten, die beim Kopieren fest bleiben, bezeichnet man als **absolute Koordinaten**! Dazu muss während der Eingabe der Formel vor der Zeilen und/oder der Spaltenangabe das Dollarzeichen (\$) eingetragen werden.

Beispiele: (Verhalten nach dem Kopieren)

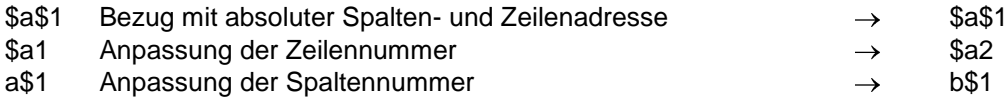

#### **4. Ausgewählte Funktionen**

Funktionen stellen spezielle vorgefertigte Formeln dar. Komplexe Berechnungen lassen sich schnell und einfach durch Einsatz der entsprechenden Funktion durchführen.

Alle Funktionen haben eine genau festgelegte Schreibweise (Syntax), die exakt eingehalten werden muss. Die Argumente werden in Klammern direkt im Anschluss an den Funktionsnamen eingetragen. Die einzelnen Argumente werden durch Semikolon voneinander getrennt (maximal 14).

Der Funktionsassistent  $\frac{f_{\mathbf{x}}}{\mathbf{x}}$  ist dabei eine große Hilfe.

Funktionen lassen sich ineinander verschachteln! Argumentangaben können Zahlen/ Werte, Feldbereiche aber auch Text sein!

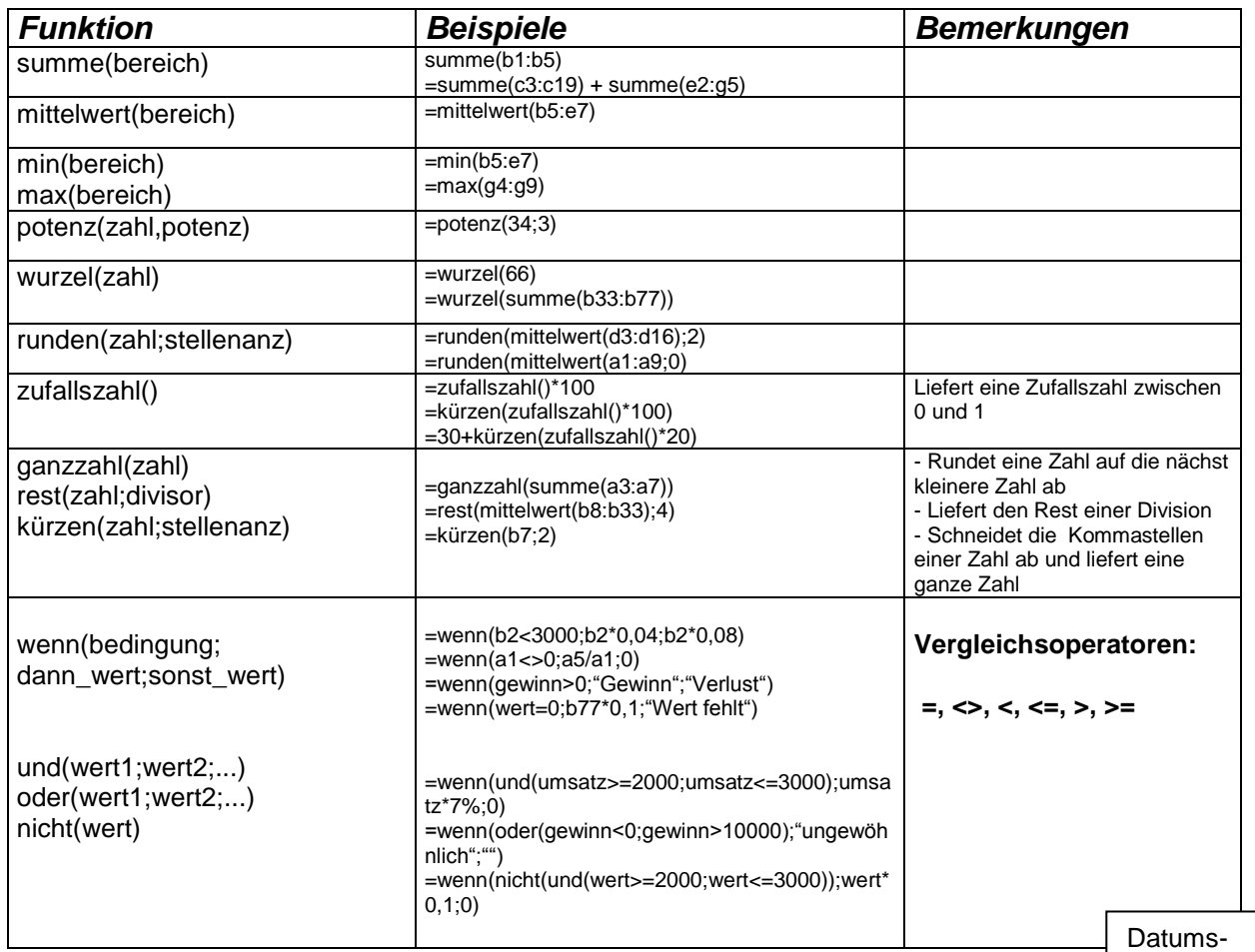

seriennummern

7

# **5. Rechnen mit Datum und Zeit**

Die Besonderheiten im Umgang mit Datums- und Zeitangaben wurden bereits auf Seite 1 beschrieben. Durch die Umwandlung der Datumswerte und der Zeitangaben in Seriennummern lassen sich eine Vielzahl von Berechnungen (z.B. Zeitdifferenz bei einem Sportwettkampf oder Übernachtungstage im Hotel) sehr leicht realisieren. Dabei spielt das Format der Angabe keine Rolle.

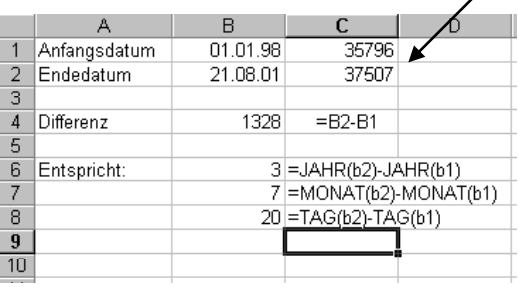

Auswahl:

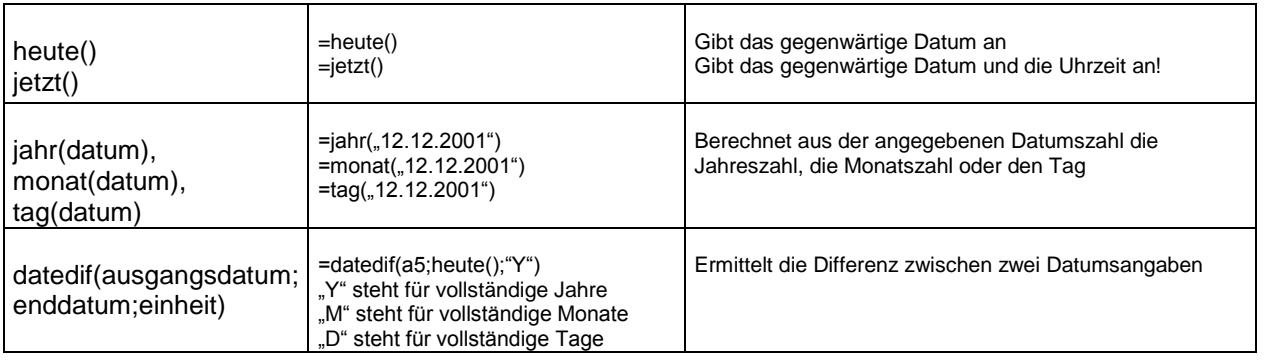